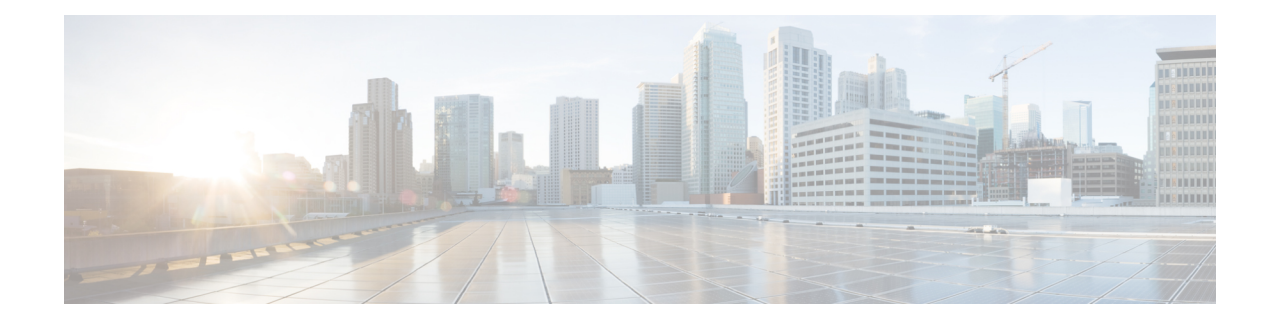

# **Traffic Policing and Shaping**

This chapter describes the support of per subscriber Traffic Policing and Shaping feature on Cisco's Chassis and explains the commands and RADIUS attributes that are used to implement this feature. The product Administration Guides provide examples and procedures for configuration of basic services on the system. It isrecommended that you select the configuration example that best meets yourservice model, and configure the required elements for that model, as described in the respective product Administration Guide, before using the procedures in this chapter.

Ú

Traffic Policing and Shaping is a licensed Cisco feature. A separate feature license may be required. Contact your Cisco account representative for detailed information on specific licensing requirements.For information on installing and verifying licenses, refer to the *Managing License Keys* section of the *Software Management Operations* chapter in the *System Administration Guide*. **Important**

The following topics are included:

- [Overview,](#page-0-0) on page 1
- Traffic Policing [Configuration,](#page-1-0) on page 2
- Traffic Shaping [Configuration,](#page-4-0) on page 5
- RADIUS [Attributes,](#page-7-0) on page 8

## <span id="page-0-0"></span>**Overview**

This section describes the traffic policing and shaping feature for individual subscriber. This feature is comprises of two functions:

- Traffic Policing
- Traffic Shaping

### **Traffic Policing**

Traffic policing enables the configuring and enforcing of bandwidth limitations on individual subscribers and/or APN of a particular traffic class in 3GPP/3GPP2 service.

Bandwidth enforcement is configured and enforced independently on the downlink and the uplink directions.

A Token Bucket Algorithm (a modified trTCM) [RFC2698] is used to implement the Traffic-Policing feature. The algorithm used measures the following criteria when determining how to mark a packet:

- **Committed Data Rate (CDR):** The guaranteed rate (in bits per second) at which packets can be transmitted/received for the subscriber during the sampling interval.
- **Peak Data Rate (PDR):** The maximum rate (in bits per second) that subscriber packets can be transmitted/received for the subscriber during the sampling interval.
- **Burst-size:** The maximum number of bytes that can be transmitted/received for the subscriber during the sampling interval for both committed (CBS) and peak (PBS) rate conditions. This represents the maximum number of tokens that can be placed in the subscriber's "bucket". Note that the committed burst size (CBS) equals the peak burst size (PBS) for each subscriber.

The system can be configured to take any of the following actions on packets that are determined to be in excess or in violation:

- **Drop:** The offending packet is discarded.
- **Transmit:** The offending packet is passed.
- **Lower the IP Precedence:** The packet's ToS bit is set to "0", thus downgrading it to Best Effort, prior to passing the packet. Note that if the packet's ToS bit was already set to "0", this action is equivalent to "Transmit".

### **Traffic Shaping**

Traffic Shaping is a rate limiting method similar to the Traffic Policing, but provides a buffer facility for packets exceeded the configured limit. Once the packet exceeds the data-rate, the packet queued inside the buffer to be delivered at a later time.

The bandwidth enforcement can be done in the downlink and the uplink direction independently. If there is no more buffer space available for subscriber data system can be configured to either drop the packets or kept for the next scheduled traffic session.

Ú

<span id="page-1-0"></span>**Important** Traffic Shaping is not supported on the GGSN, P-GW, or SAEGW.

## **Traffic Policing Configuration**

Traffic Policing is configured on a per-subscriber basis. The subscribers can either be locally configured subscribers on the system or subscriber profiles configured on a remote RADIUS server.

In 3GPP service Traffic policing can be configured for subscribers through APN configuration as well.

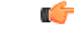

**Important** In 3GPP service attributes received from the RADIUS server supersede the settings in the APN.

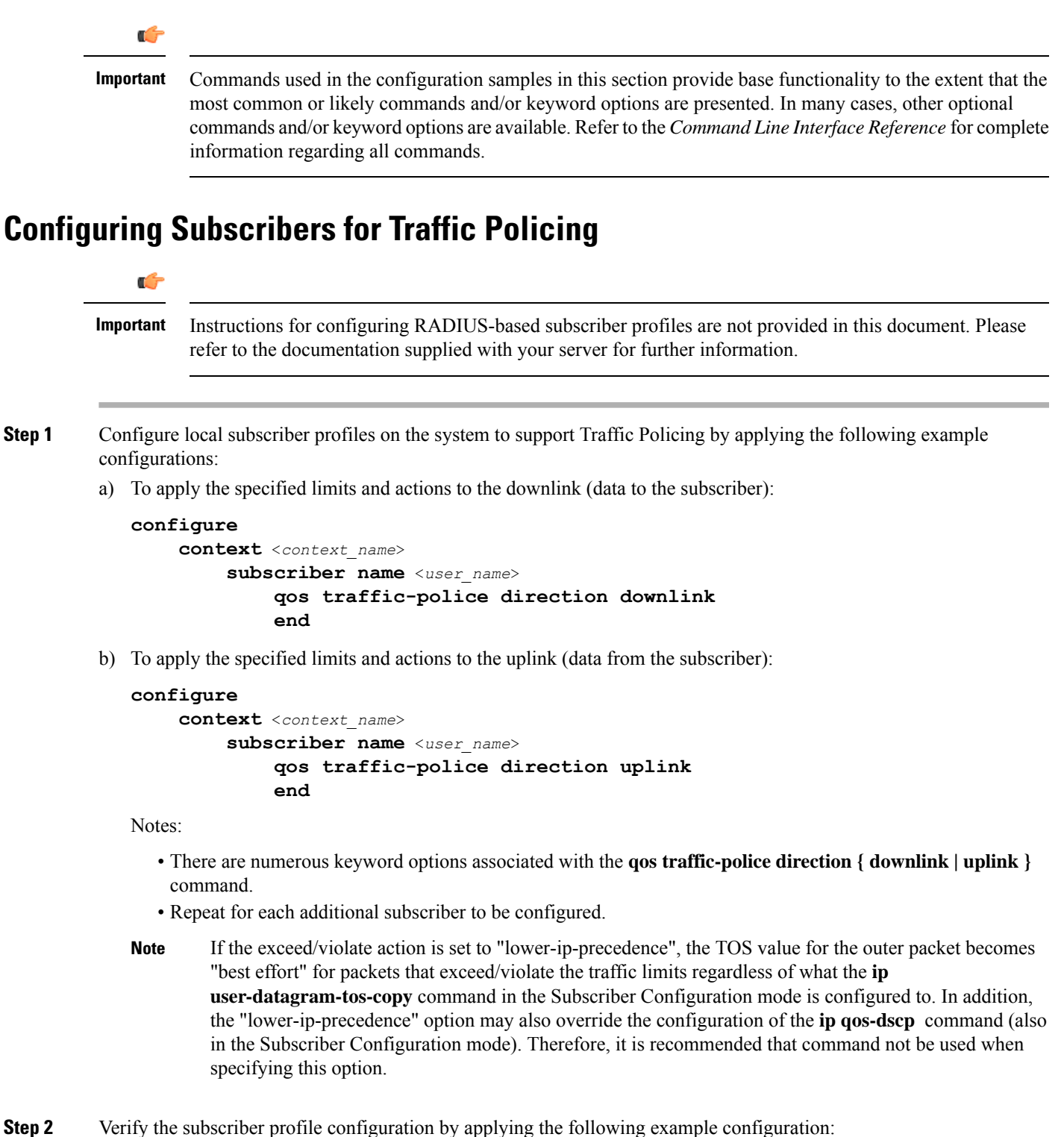

```
context <context_name>
```

```
show subscriber configuration username <user_name>
```
**Step 3** Save your configuration to flash memory, an external memory device, and/or a network location using the Exec mode command **save configuration**. For additional information on how to verify and save configuration files, refer to the *System Administration Guide* and the *Command Line Interface Reference*.

### **Configuring APN for Traffic Policing in 3GPP Networks**

This section provides information and instructions for configuring APN template's QoS profile in support of Traffic Policing.

The profile information is sent to the SGSN(s) in response to GTP Create/Update PDP Context Request messages. If the QoS profile requested by the SGSN is lower than the configured QoS profile configured, the profile requested by the SGSN is used. If the QoS profile requested by the SGSN is higher, the configured rates are used.

Note that values for the committed-data-rate and peak-data-rate parameters are exchanged in the GTP messages between the GGSN and the SGSN. Therefore, the values used may be lower than the configured values. When negotiating the rate with the SGSN(s), the system convert this to a value that is permitted by GTP as shown in the table below.

#### **Table 1: Permitted Values for Committed and Peak Data Rates in GTP Messages**

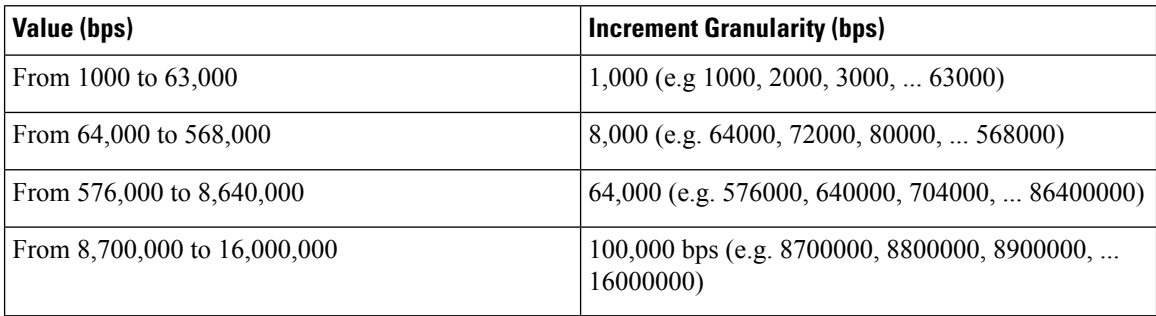

**Step 1** Set parameters by applying the following example configurations:

a) To apply the specified limits and actions to the downlink (the Gn direction):

#### **configure**

```
context <context_name>
    apn <apn_name>
         qos rate-limit downlink
         end
```
b) To apply the specified limits and actions to the uplink (the Gi direction):

#### **configure**

```
context <context_name>
    apn <apn_name>
         qos rate-limit uplink
         end
```
Notes:

• There are numerous keyword options associated with **qos rate-limit { downlink | uplink }** command.

• *Optionally*, configure the maximum number of PDP contexts that can be facilitated by the APN to limit the APN's bandwidth consumption by entering the following command in the configuration:

**max-contents primary** <*number*> **total** <*total\_number*>

- Repeat as needed to configure additional Qos Traffic Policing profiles.
- **Important** If a "subscribed" traffic class is received, the system changes the class to background and sets the following: The uplink and downlink guaranteed data rates are set to 0. If the received uplink or downlink data rates are 0 and traffic policing is disabled, the default of 64 kbps is used. When enabled, the APN configured values are used. If the configured value for downlink max data rate is larger than can fit in an R4 QoS profile, the default of 64 kbps is used. If either the received uplink or downlink max data rates is non-zero, traffic policing is employed if enabled for the background class. The received values are used for responses when traffic policing is disabled.
- **Step 2** Verify that your APNs were configured properly by entering the following command:

show apn { all | name <apn\_name> }

The output is a concise listing of configured APN parameter settings.

<span id="page-4-0"></span>**Step 3** Save your configuration to flash memory, an external memory device, and/or a network location using the Exec mode command **save configuration**. For additional information on how to verify and save configuration files, refer to the *System Administration Guide* and the *Command Line Interface Reference*.

## **Traffic Shaping Configuration**

Traffic Shaping is configured on a per-subscriber basis. The subscribers can either be locally configured subscribers on the system or subscriber profiles configured on a remote RADIUS server.

In 3GPP service Traffic policing can be configured for subscribers through APN configuration as well.

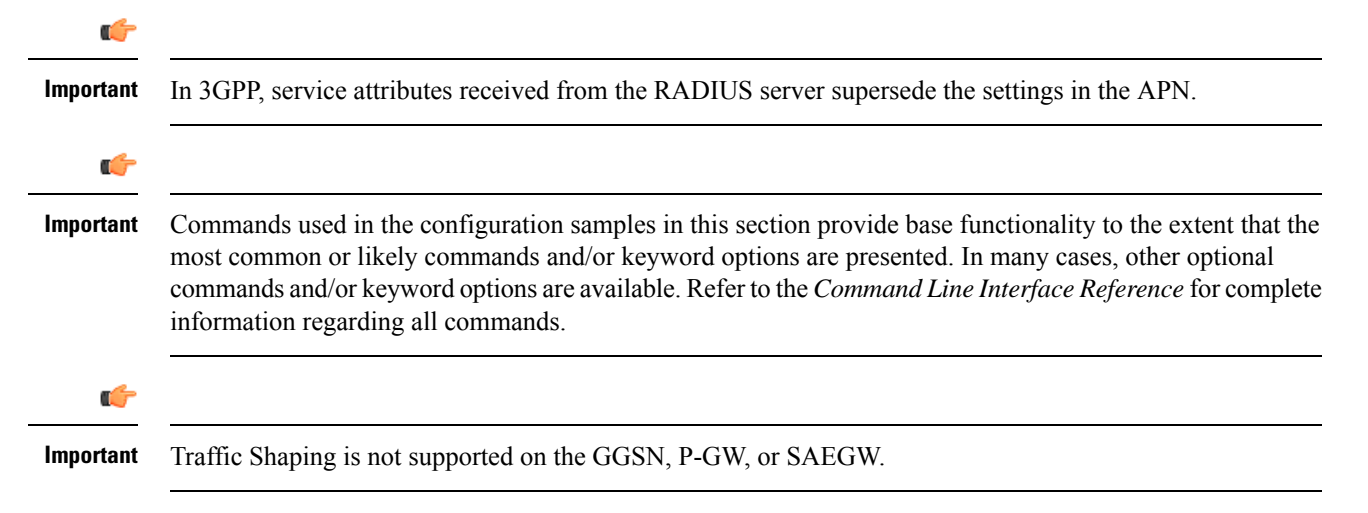

### **Configuring Subscribers for Traffic Shaping**

This section provides information and instructions for configuring local subscriber profiles on the system to support Traffic Shaping.

```
Ú
          Important
                     Instructions for configuring RADIUS-based subscriber profiles are not provided in this document. Please
                     refer to the documentation supplied with your server for further information.
Step 1 Set parameters by applying the following example configurations:
           a) To apply the specified limits and actions to the downlink (data to the subscriber):
              configure
                    context <context_name>
                          subscriber name <user_name>
                               qos traffic-shape direction downlink
                               end
           b) To apply the specified limits and actions to the uplink (data to the subscriber):
              configure
                    context <context_name>
                          subscriber name <user_name>
                               qos traffic-shape direction uplink
                               end
           Notes:
              • There are numerous keyword options associated with qos traffic-shape direction { downlink | uplink } command.
              • Repeat for each additional subscriber to be configured.
           Important If the exceed/violate action is set to "lower-ip-precedence", the TOS value for the outer packet becomes "best
                    effort" for packets that exceed/violate the traffic limits regardless of what the ip user-datagram-tos-copy
                    command in the Subscriber Configuration mode is configured to. In addition, the "lower-ip-precedence" option
                    may also override the configuration of the ip qos-dscp command (also in the Subscriber Configuration mode).
                    Therefore, it is recommended that command not be used when specifying this option.
Step 2 Verify the subscriber profile configuration by applying the following example configuration:
           context <context_name>
                show subscriber configuration username <user_name>
```
**Step 3** Save your configuration to flash memory, an external memory device, and/or a network location using the Exec mode command **save configuration**. For additional information on how to verify and save configuration files, refer to the *System Administration Guide* and the *Command Line Interface Reference*.

### **Configuring APN for Traffic Shaping in 3GPP Networks**

This section provides information and instructions for configuring APN template's QoS profile in support of Traffic Shaping.

The profile information is sent to the SGSN(s) in response to GTP Create/Update PDP Context Request messages. If the QoS profile requested by the SGSN is lower than the configured QoS profile configured, the profile requested by the SGSN is used. If the QoS profile requested by the SGSN is higher, the configured rates are used.

Note that values for the committed-data-rate and peak-data-rate parameters are exchanged in the GTP messages between the GGSN and the SGSN. Therefore, the values used may be lower than the configured values. When negotiating the rate with the SGSN(s), the system convert this to a value that is permitted by GTP as shown in the following table.

| Value (bps)                    | <b>Increment Granularity (bps)</b>                          |
|--------------------------------|-------------------------------------------------------------|
| From $1000$ to $63,000$        | $1,000$ (e.g 1000, 2000, 3000,  63000)                      |
| From 64,000 to 568,000         | 8,000 (e.g. 64000, 72000, 80000,  568000)                   |
| From 576,000 to 8,640,000      | 64,000 (e.g. 576000, 640000, 704000,  86400000)             |
| From 8,700,000 to $16,000,000$ | $100,000$ bps (e.g. 8700000, 8800000, 8900000,<br>16000000) |

**Table 2: Permitted Values for Committed and Peak Data Rates in GTP Messages 0**

**Step 1** Set parameters by applying the following example configurations.

a) To apply the specified limits and actions to the downlink (data to the subscriber):

```
configure
```

```
context <context_name>
    subscriber name <user_name>
        qos rate-limit downlink
        end
```
b) To apply the specified limits and actions to the uplink (data to the subscriber):

```
configure
    context <context_name>
        apn <apn_name>
             qos rate-limit uplink
             end
```
**Step 2** Verify that your APNs were configured properly by entering the following command:

**show apn { all | name** <*apn\_name*> }

The output is a concise listing of configured APN parameter settings.

**Step 3** Save your configuration to flash memory, an external memory device, and/or a network location using the Exec mode command **save configuration**. For additional information on how to verify and save configuration files, refer to the *System Administration Guide* and the *Command Line Interface Reference*.

## <span id="page-7-0"></span>**RADIUS Attributes**

### **Traffic Policing for CDMA Subscribers**

The RADIUS attributes listed in the following table are used to configure Traffic Policing for CDMA subscribers (PDSN, HA) configured on remote RADIUS servers. More information on these attributes can be found in the *AAA Interface Administration and Reference*.

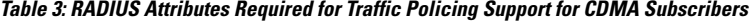

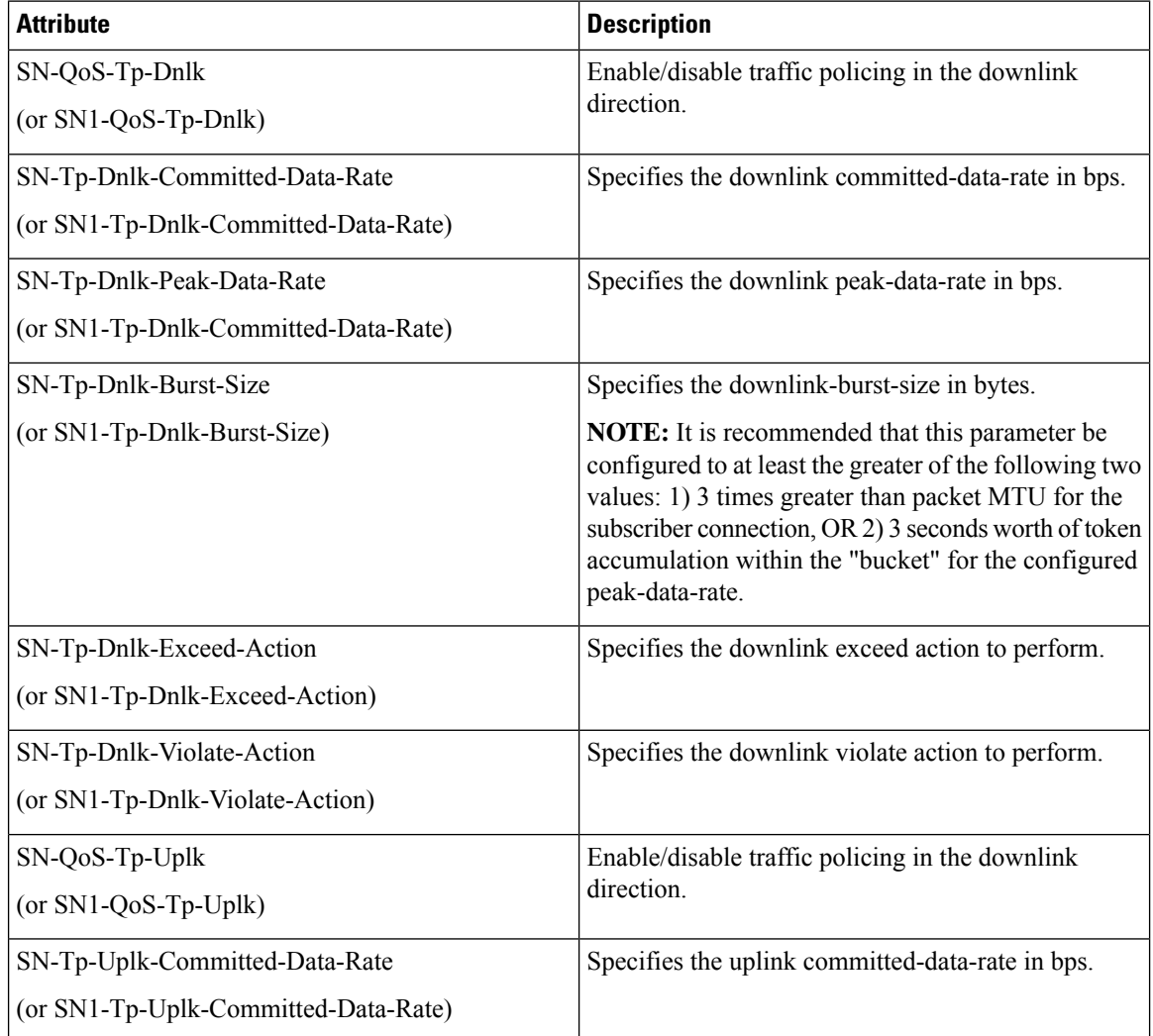

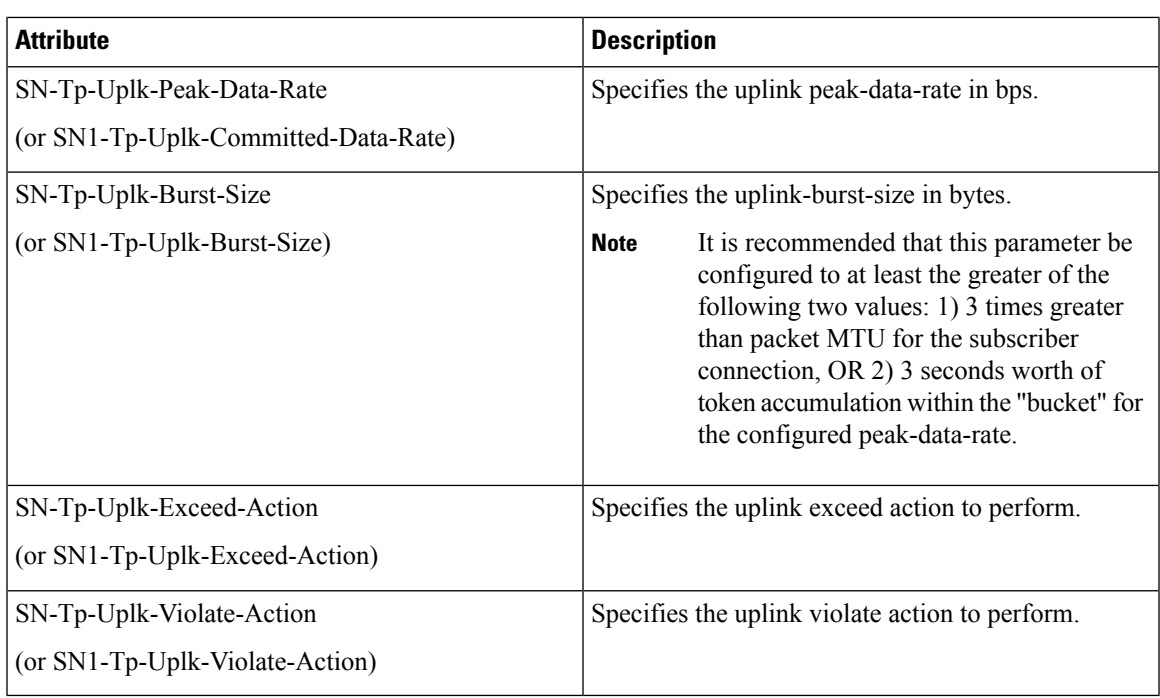

## **Traffic Policing for UMTS Subscribers**

The RADIUS attributes listed in the following table are used to configure Traffic Policing for UMTS subscribers configured on remote RADIUS servers. More information on these attributes can be found in the *AAA Interface Administration and Reference*.

**Table 4: RADIUS Attributes Required for Traffic Policing Support for UMTS Subscribers**

| <b>Attribute</b>                | <b>Description</b>                             |
|---------------------------------|------------------------------------------------|
| SN-QoS-Conversation-Class       | Specifies the QOS Conversation Traffic Class.  |
| (or SN1-QoS-Conversation-Class) |                                                |
| SN-QoS-Streaming-Class          | Specifies the QOS Streaming Traffic Class.     |
| (or SN1-QoS-Streaming-Class)    |                                                |
| SN-QoS-Interactive1-Class       | Specifies the QOS Interactive Traffic Class.   |
| (or SN1-QoS-Interactive1-Class) |                                                |
| SN-QoS-Interactive2-Class       | Specifies the QOS Interactive 2 Traffic Class. |
| (or SN1-QoS-Interactive2-Class) |                                                |
| SN-QoS-Interactive3-Class       | Specifies the QOS Interactive 3Traffic Class.  |
| (or SN1-QoS-Interactive3-Class) |                                                |
| SN-QoS-Background-Class         | Specifies the QOS Background Traffic Class.    |
| (or SN1-QoS-Background-Class)   |                                                |

I

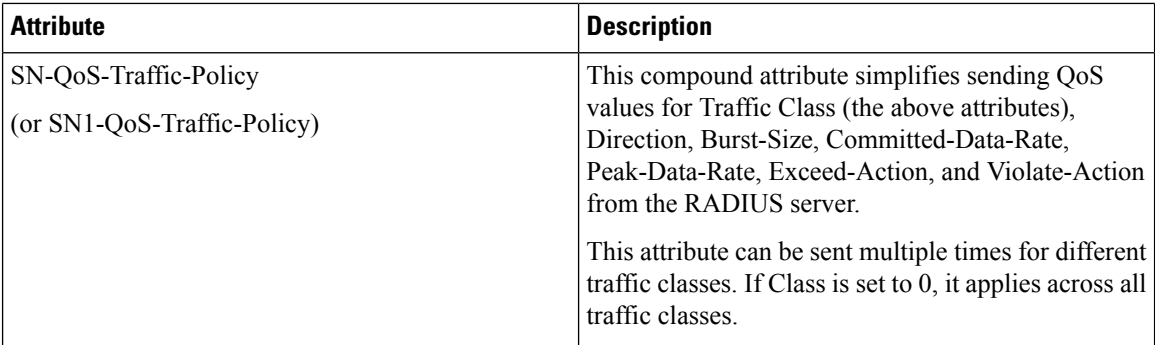

ı